### BAB IV

### PEMBAHASAN

#### A. Tinjauan Umum

Gambaran mengenai sistem yang diusulkan yaitu mengenai sisteminformasi penjualan berbasis web sehingga konsumen dapat memesan Produk dimana saja melalui internet. Juga untuk memberikan kemudahan kepada para konsumen dalam melakukan transaksi dengan hanya mengakses website yang telah ada tanpa harus datang langsung ke tempatnya dan memberikan informasi mengenai Produk-Produk yang ditawarkan PT depo global indonesia kepada masyarakat umum. Dengan website ini dapat memasarkan produk produk dengan wilayah yang lebih luas.

### B. Hasil Pengumpulan Data/Informasi

 Di jaman yang serba moderin ini semakin banyak perusahan yang lebih memiliki wilayah pemasaran yang lebih luas. Meskipun perusahan memiliki cabang di beberapa daerah , tetapi masih banyak konsumen yang belum tercakup dengan cabang atau toko fisik tersebut. Maka dengan itu sistem penjualan ini dapat bembantu untuk pemasaran kepada konsumen yang jauh dan tidak tarjangkau dengan cabang terdekat.

Berdasarkan wawancara ke pihak marketing sejak adanya sistem penjualan berbasis web ini sangat membantu dalam memasarkan produk baik di dalam kota

34

maupun di luar kota

- C. Pembahasan
- 1. Diagram konteks adalah gambaran hubungan sistem yang terkait dengan ligkungan di luar sistem.

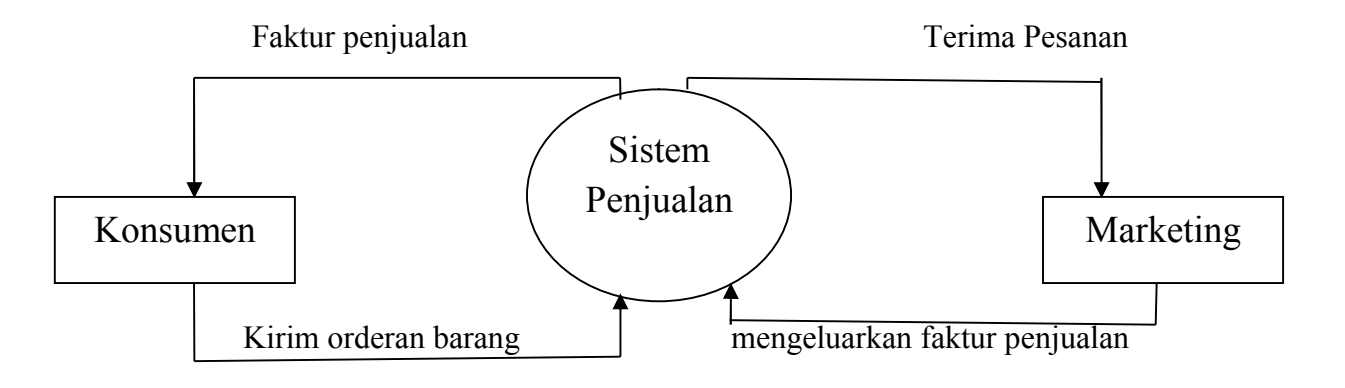

Gambar 4.1 Diagram konteks sistem penjualan

2. Flowchart proses pembelian

Keterangan : Konsumen harus menjadi member saat akan melakukan transaksi pembelian , setelah melakukan konfirmasi pembelian , konsumen melakukan transaksi pembayaran mengunakan tranfer atau pembayaran di tempat.

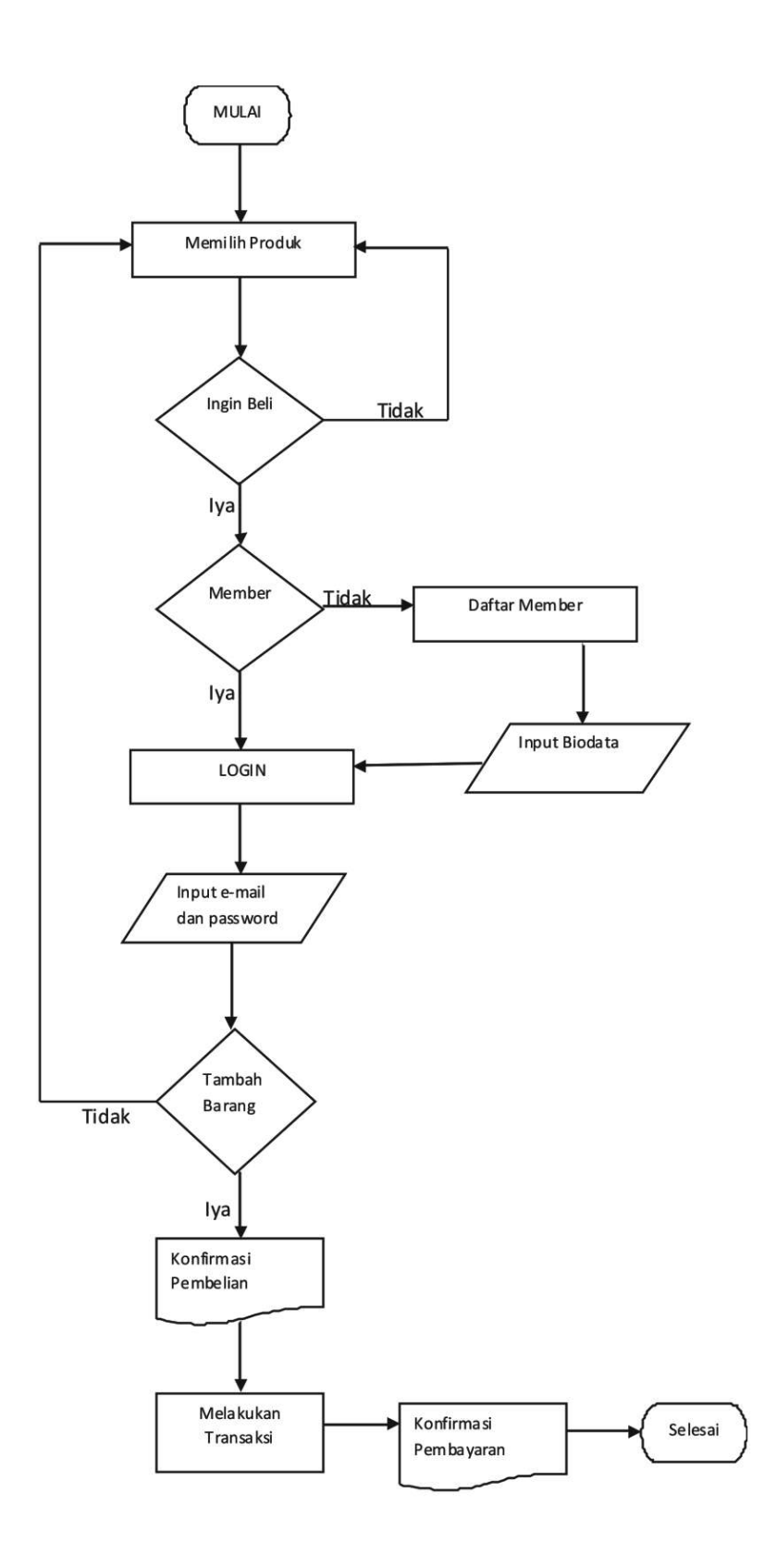

Gambar 4.2 Flowchart proses pembelian

3. Flowchart proses marketing

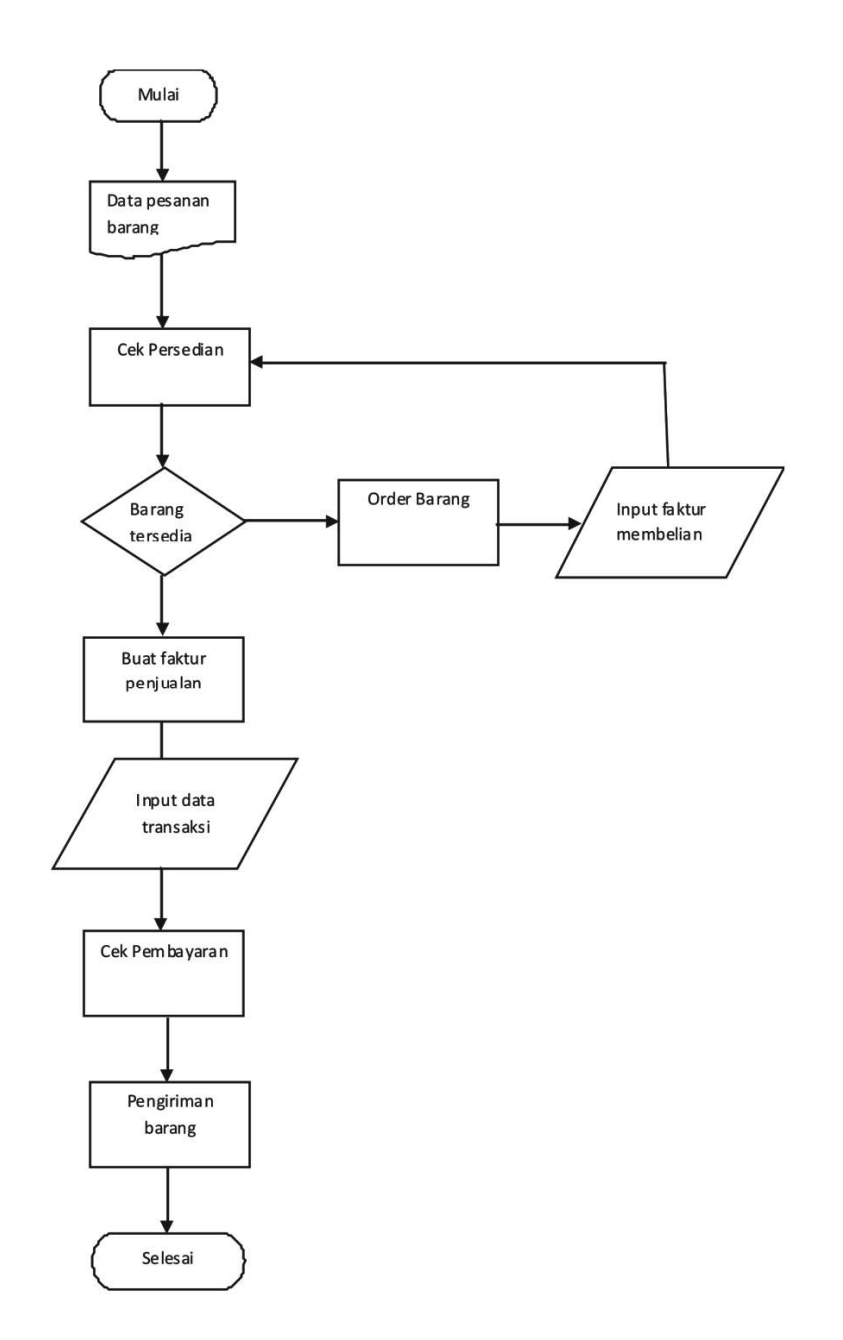

Gambar 4.3 Flowchart proses pengiriman

Keterangan :

Marketing Menerima Pesanan Barang dari Konsumen , lalu cek persedian barang

. Jika barang tersedia marketing akan membuat faktur penjualan , jika tidak ada melakukan order barang ke gudang. Marketing cek apakah sudah ada proses pembayan dari konsumen jika sudah ada maka marketing akan memlakuan pengiriman ke konsumen.

4. Entity Relationship Diagram

Diagram ERD untuk rancangan basis data yang akan dikembangkan pada sistem yang diusulkan.

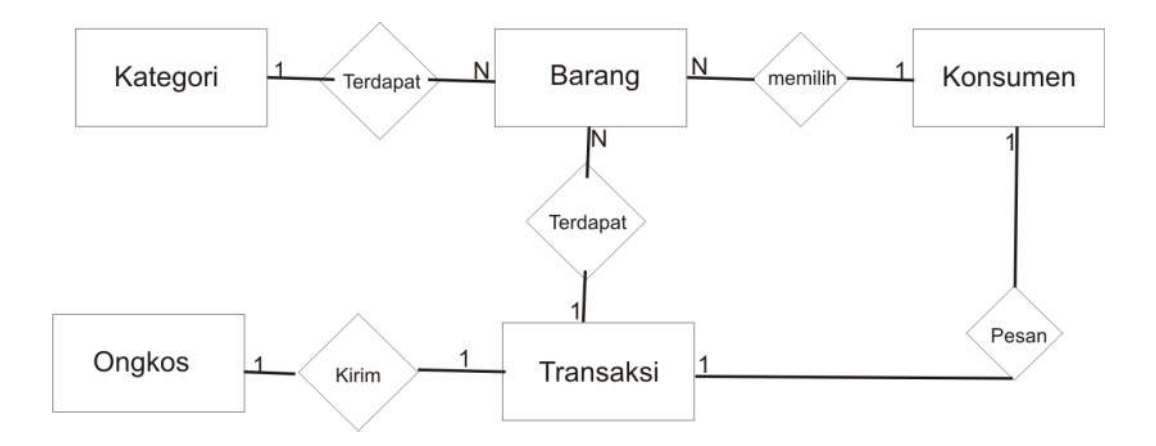

Gambar 4.4 Entity relation diagram

### 5. Relasi Tabel

Proses relasi antar tabel merupakan pengelompokkan data menjadi tabel-tabel yang menunjukkan entitas dan relasinya, yang berfungsi untuk mengakses data item sedemikian rupa sehingga database mudah di modifikasi.

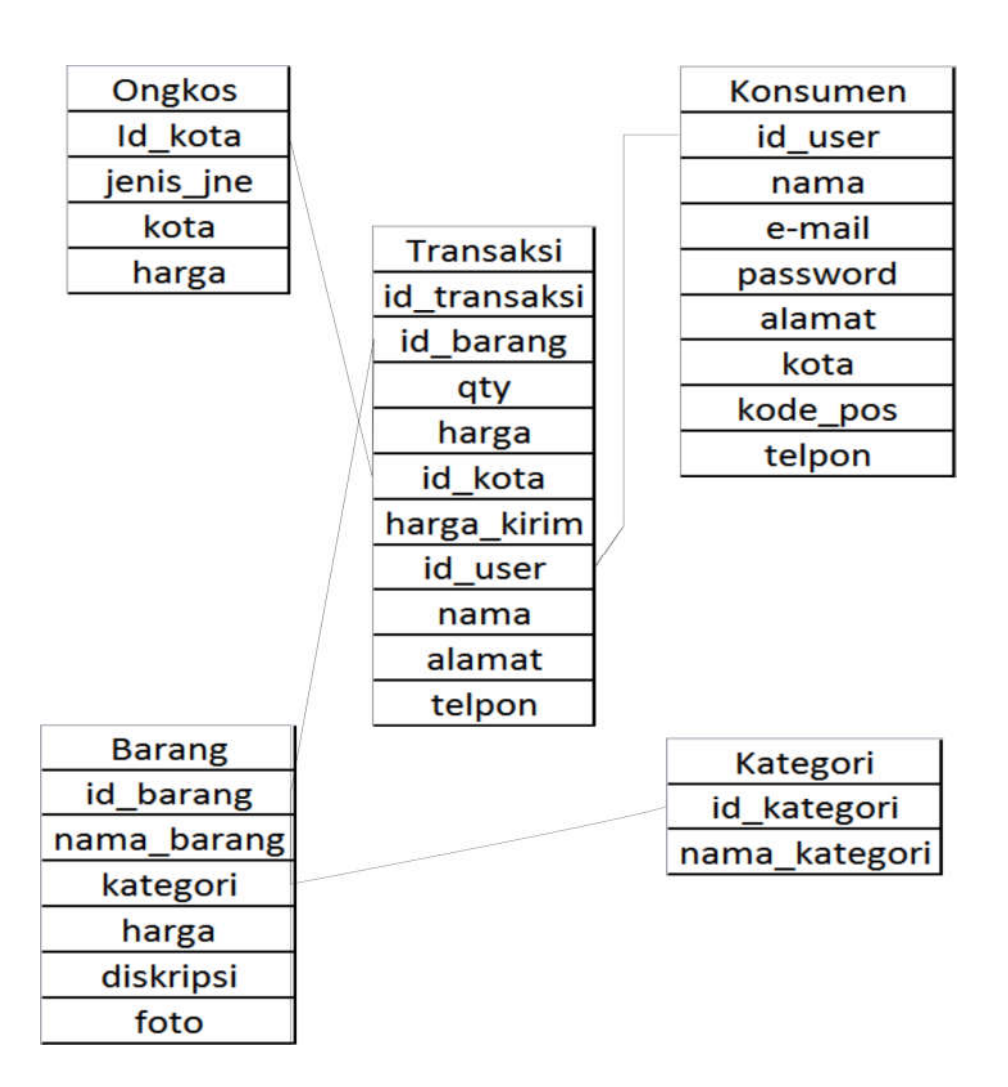

Gambar 4.5 Relasi table

6. Tampilan website

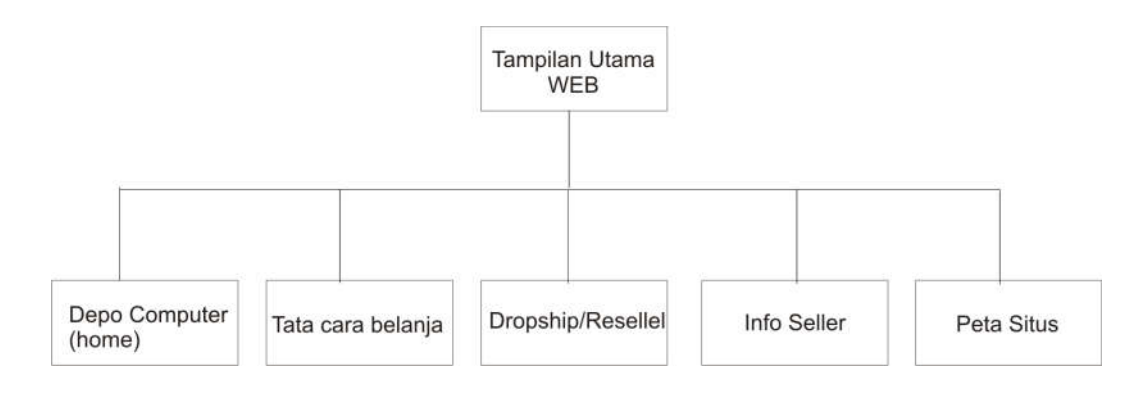

Gambar 4.6 Struktur menu website

Halaman Home & Product :Halaman ini merupakan halaman utama yang menampilkan produk-produk yang tersedia, dan untuk melihat deskripsi atau detai dari produk hanya tingal klik gambar produk.

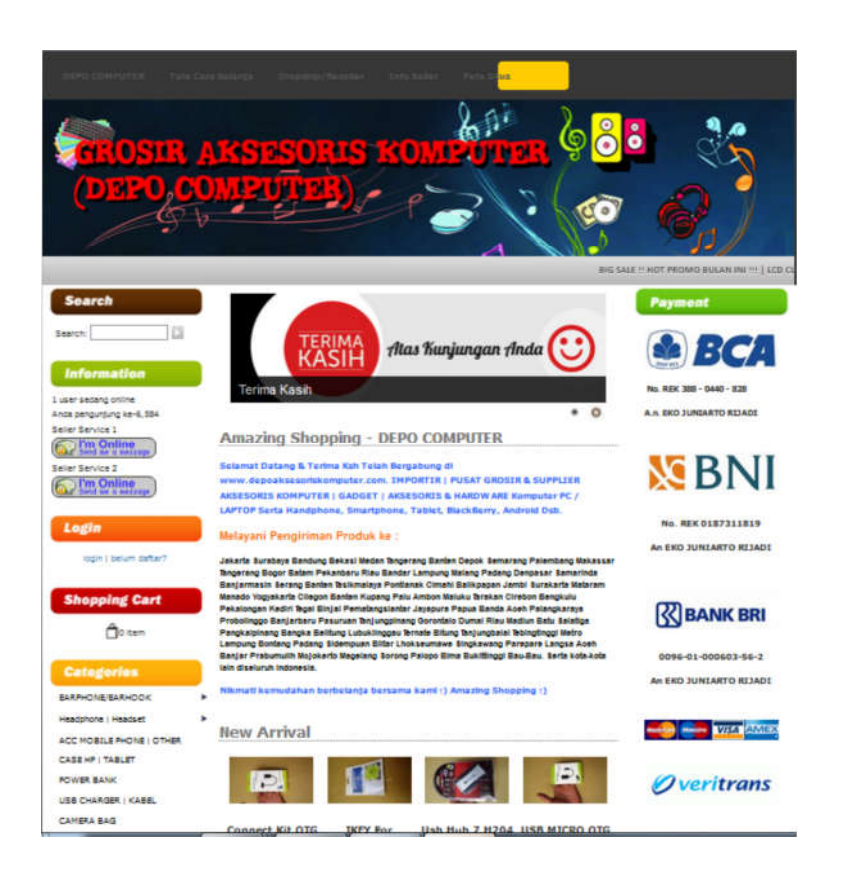

Gambar 4.7 Tampilan home & produk

Halaman Detail Product :Halaman ini merupakan halaman untuk melihat deskripsi atau detai dari produk secara lengkap. Jika ingin memesan member klik "beli".

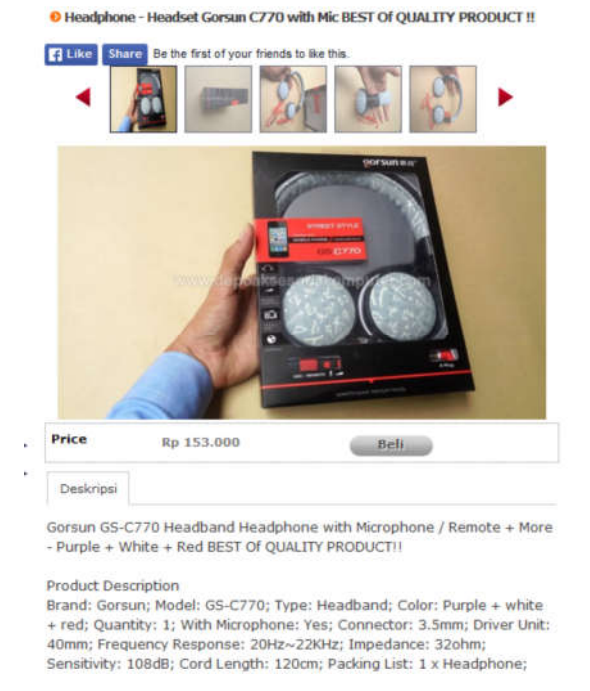

Gambar 4.8 Tampilan dari deskripsi barang

## a. Tamplian halaman admin

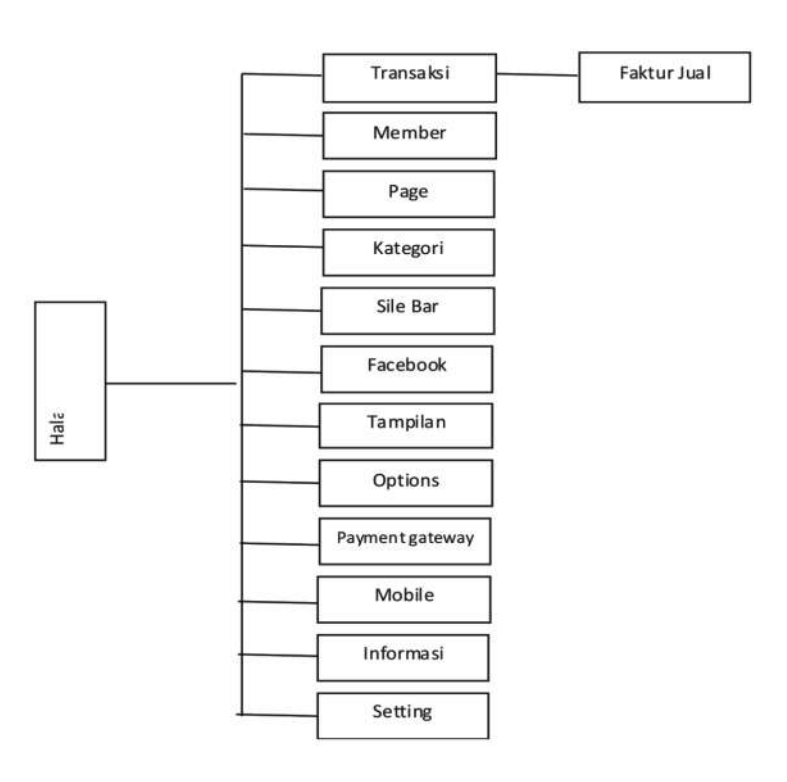

Gambar 4.9 Tampilan menu untuk admin

Login admin Halaman ini merupakan halaman untuk admin yang akan menambah produk, melihat pesanan dari member dengan mengisikan user name dan password member yang benar sesuai data yang telah disimpan

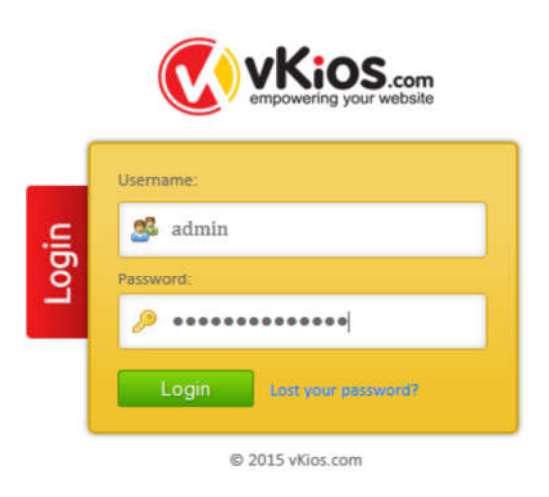

Gambar 4.10 Login Admin

Halaman melihat pesanan Halaman ini merupakan halaman untuk adminyang melihat data pesanan yang sudah di kirim oleh member. Untuk melihat detail transaksi pesanan klik no nota.

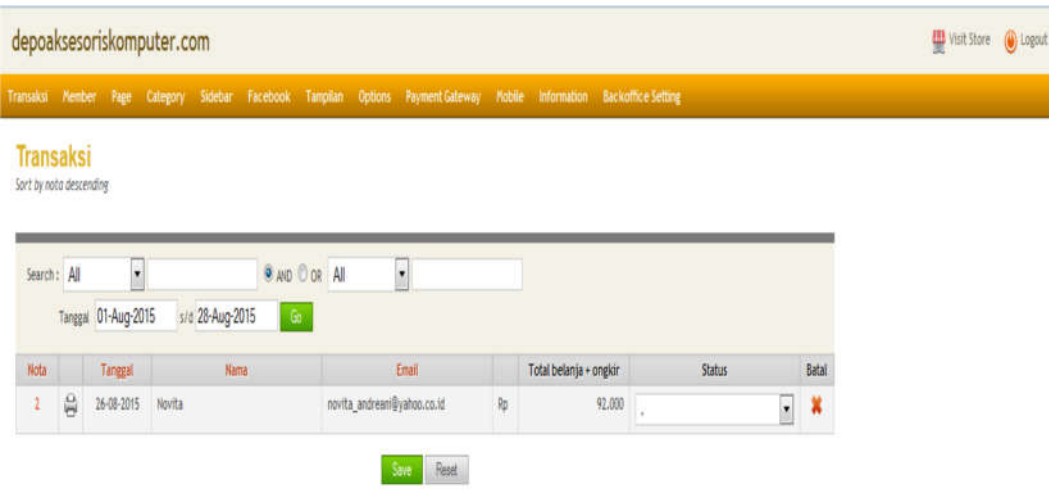

Gambar 4.11 Tampilan transaksi pada admin

Halaman Detail Transaksi Halaman ini merupakan halaman untuk admin melihat data lengkap pemesan dan alamat lengkap pengiriman.

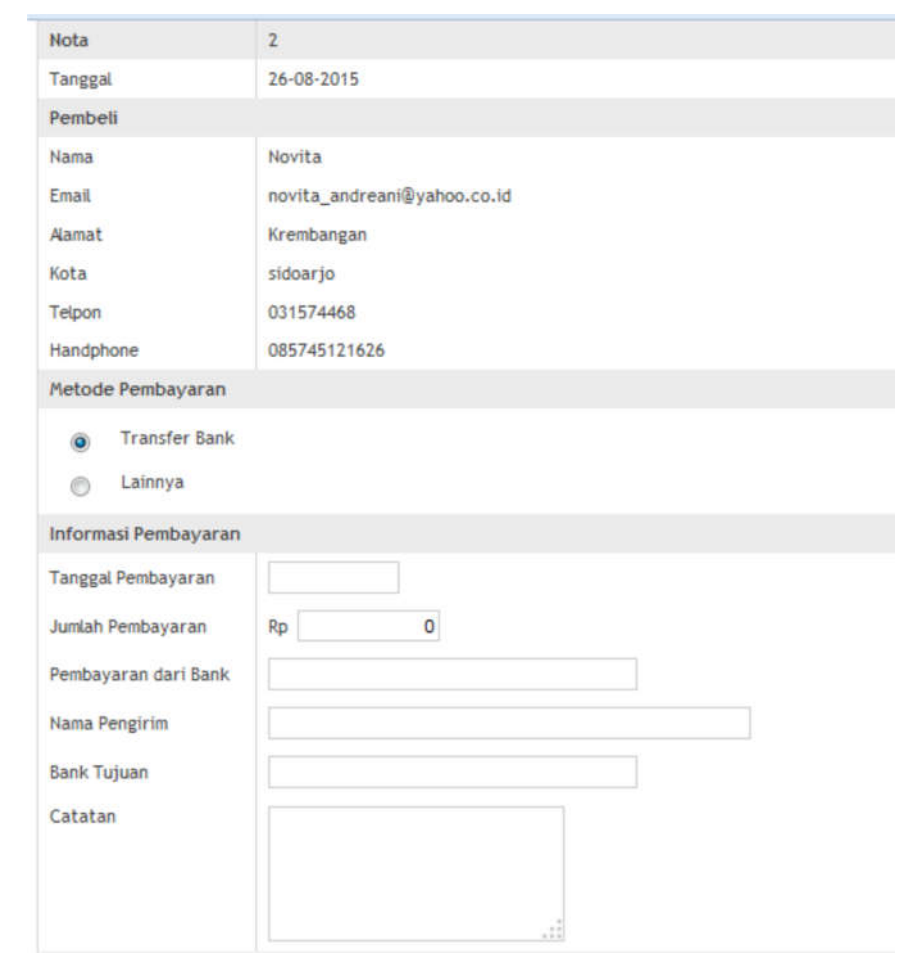

Gambar 4.12 Detail transaksi 1

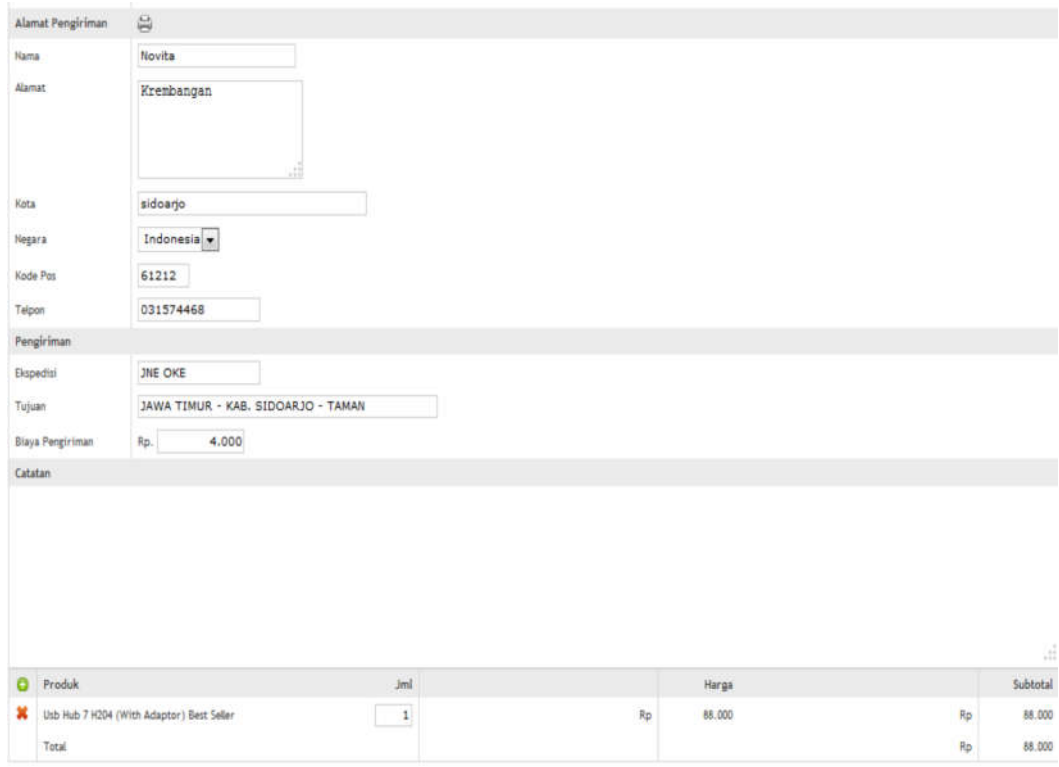

Gambar 4.13 Detail transaksi 2

# b. Halaman member

Halaman untuk pendaftaran *member* baru yang akan memesan produk, di halaman ini *member* baru dapat mengisi data diri lengkap, seperti : nama lengkap, alamat lengkap, telepon, *e-mail,*dan *password, .* Setelah data diri lengkap calon *member* dapat mengklik tombol Daftar untuk menyimpan dan tombol *reset* untuk mengkoreksi data diri

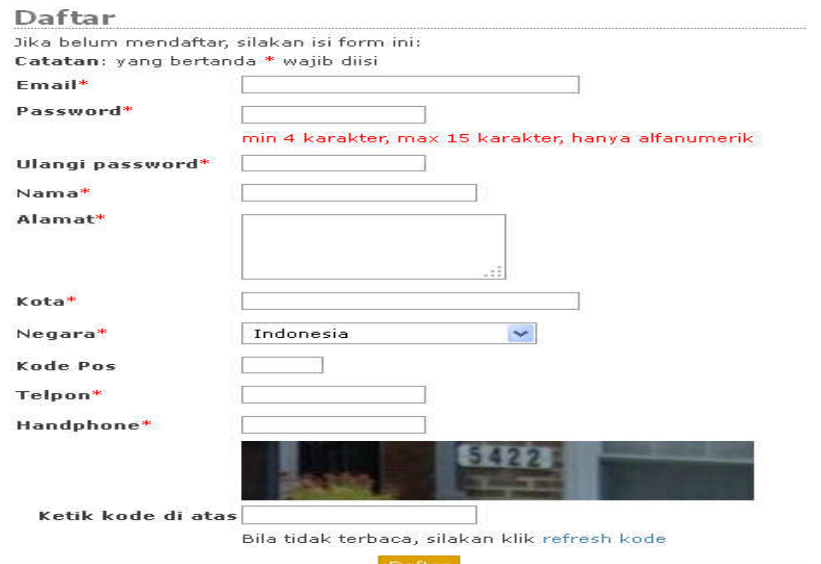

Gambar 4.14 Form daftar member baru

Login Member Halaman ini merupakan halaman untuk member yang akan memesan produk, dengan mengisikan username dan password member yang benar sesuai data yang telah disimpan. Kemudian klik tombol Login untuk dapat memesan produk

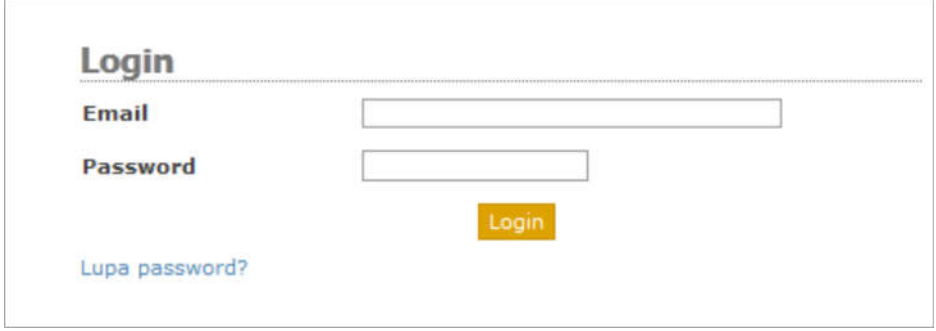

Gambar 4.15 Form Login

Halaman Pemesanan Produk : Halaman ini merupakan halaman untuk memesan produk yang telah dipilih, yang menampilkan nomor peasanan, informasi produk,, lalu member input jumlah produk ,memilih jenis pengiriman jnedan mengisi alamat tujuan, dan memilih cara pembayaran yang akan dipesan sebagai daftar pesanan, lalu klik tombol check out.

| Produk                                 | Jml                 | Harga            | <b>Subtotal</b> |
|----------------------------------------|---------------------|------------------|-----------------|
| Connect Kit OTG Galaxy Tab (S-K03)     | 1 <sub>Rp</sub>     | 23.000,00 Rp     | 23.000,00       |
|                                        |                     |                  | Recalculate     |
| Pengiriman                             |                     |                  |                 |
| O JNE OKE                              |                     |                  |                 |
| O JNE REG                              |                     |                  |                 |
| O JNE YES                              |                     |                  |                 |
| Tujuan                                 |                     |                  |                 |
| minimal 3 huruf                        |                     |                  |                 |
|                                        |                     | Biaya pengiriman | 0,00            |
|                                        | <b>Total Rupiah</b> |                  | 23.000,00       |
|                                        |                     |                  |                 |
| Pembayaran<br>Transfer Bank<br>$\circ$ |                     |                  |                 |
|                                        |                     |                  |                 |
| Lainnya                                |                     |                  |                 |
|                                        |                     |                  |                 |

Gambar 4.16 Tampilan transaksi pembelian

Tampilan daftar pesanan pada tampilan ini menampilkan peringatan mengenai cara pembayaran melalui rekening antar bank dan juga menampilkan daftar pesanan, yang meliputi : data pesanan, data member, data pengiriman dan total harga yang harus dibayar. Klik OK bila akan memesan.

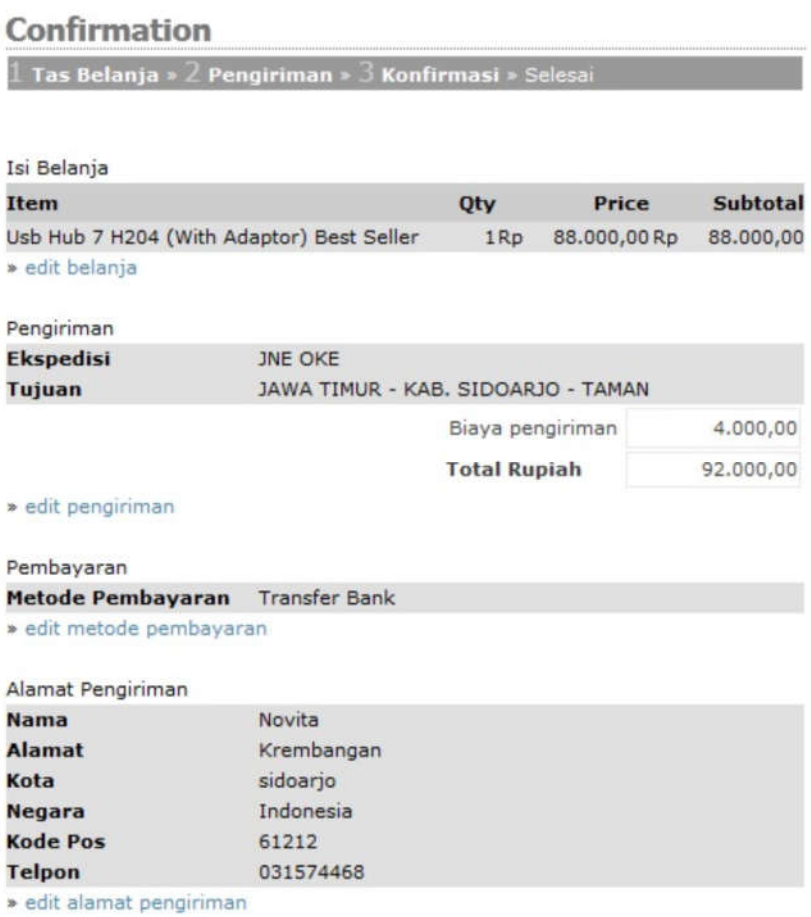

Gambar 4.17 Tampilan konfirmasi pembelian dan alamat kirim